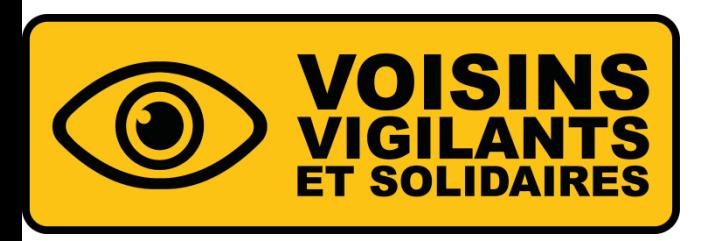

# **COMMENT VALIDER MON COMPTE ? ACTIVATION**

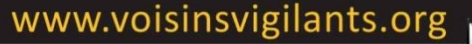

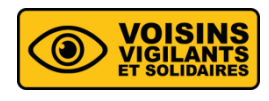

**Cas numéro 1 : Votre communauté est en validation par l'équipe Voisins Vigilants et Solidaires** 

▪ La géolocalisation est le moyen le plus simple et le plus rapide pour activer votre compte. Cliquez sur le bouton "**Géolocaliser mon adresse IP** " en bas à gauche.

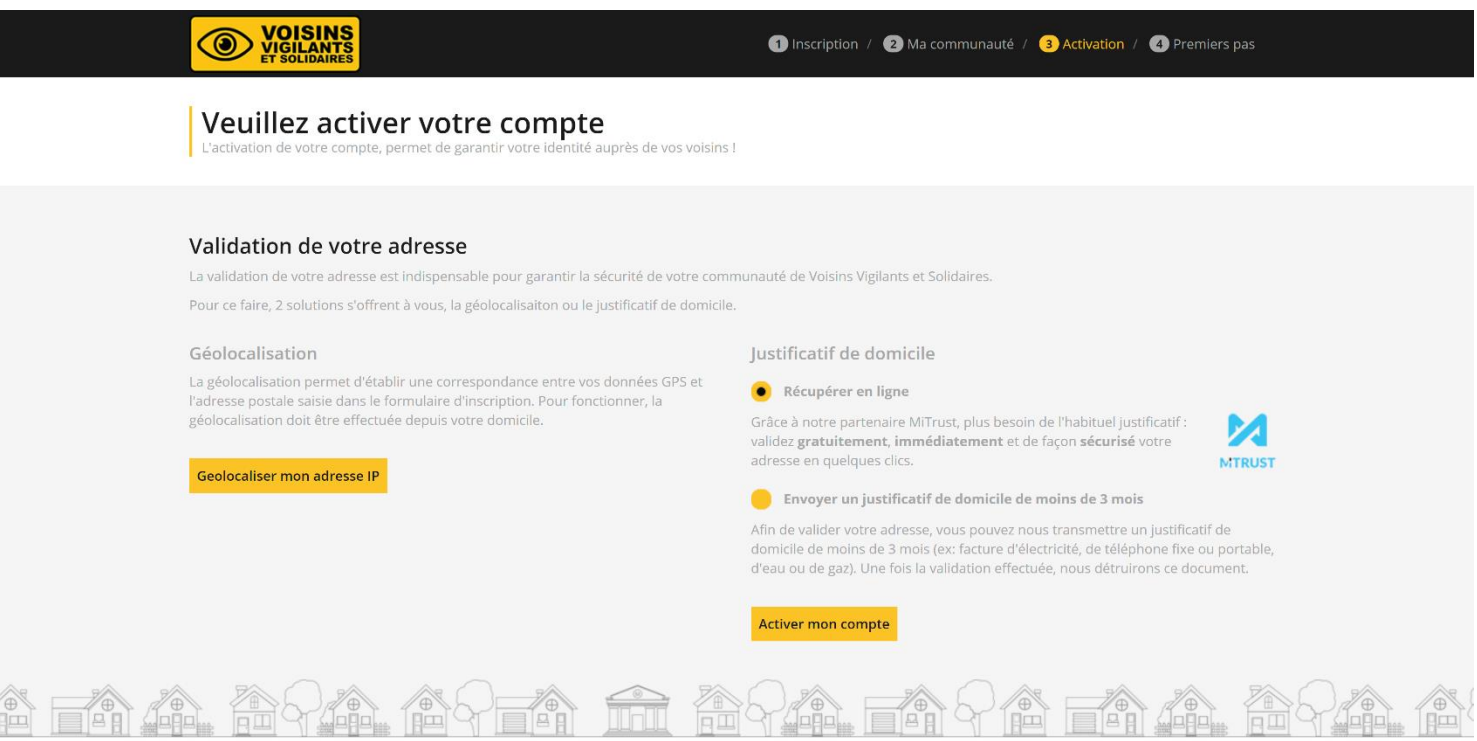

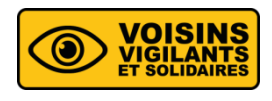

▪ Si celle-ci ne fonctionne pas, vous verrez apparaître un message d'erreur. Nous vous invitons dans ce cas, à sélectionner une des deux options sur la droite : l'activation par notre partenaire sécurisé « **MiTrust** » ou l'envoi d'un justificatif de domicile de moins de 3 mois.

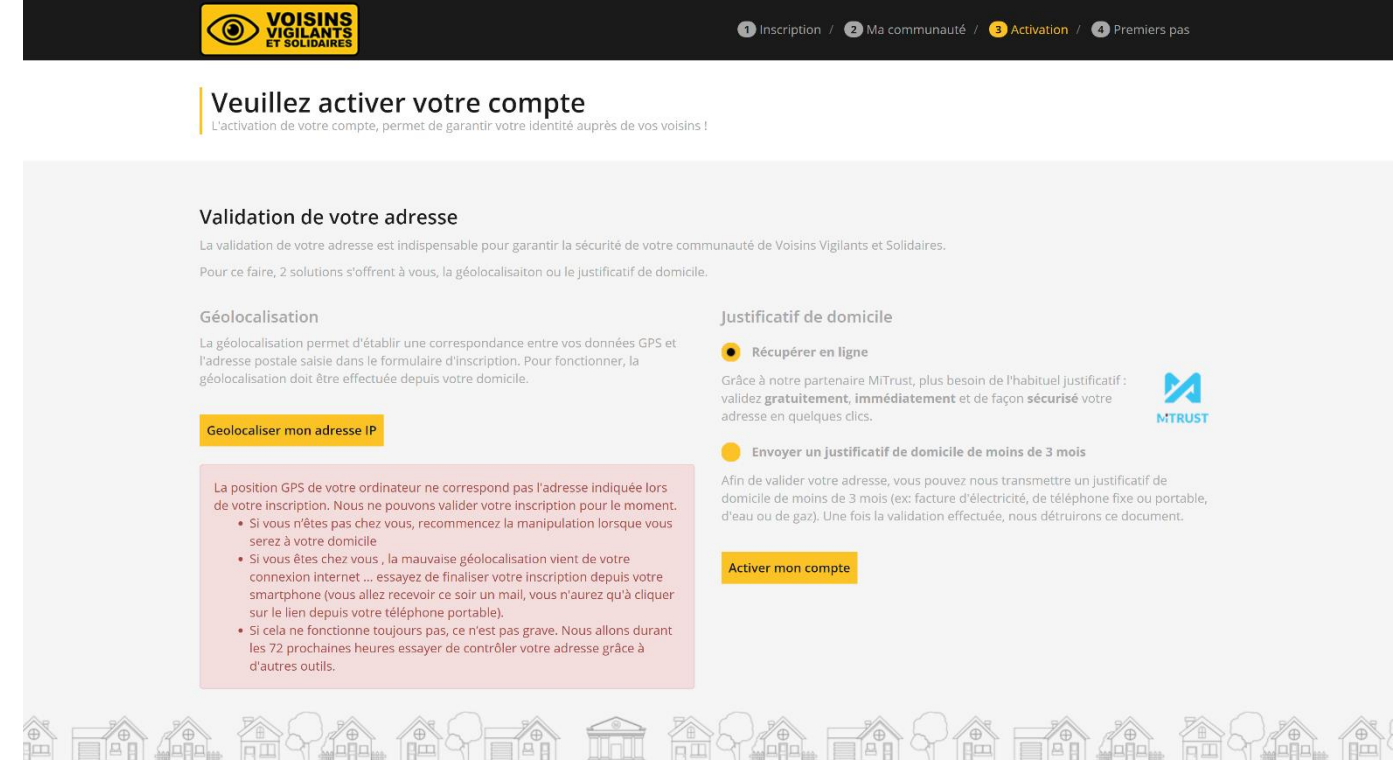

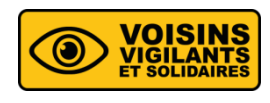

#### **Cas numéro 2 : Votre communauté est en validation par le référent**

- Votre demande d'adhésion a été envoyée au référent de la communauté. Une fois votre demande acceptée par le référent, votre compte sera activé. Vous aurez alors accès à toutes les fonctionnalités du site.
- Si votre demande d'adhésion n'est pas traitée dans un délai de 15 jours, il est possible de faire une demande à notre service support.

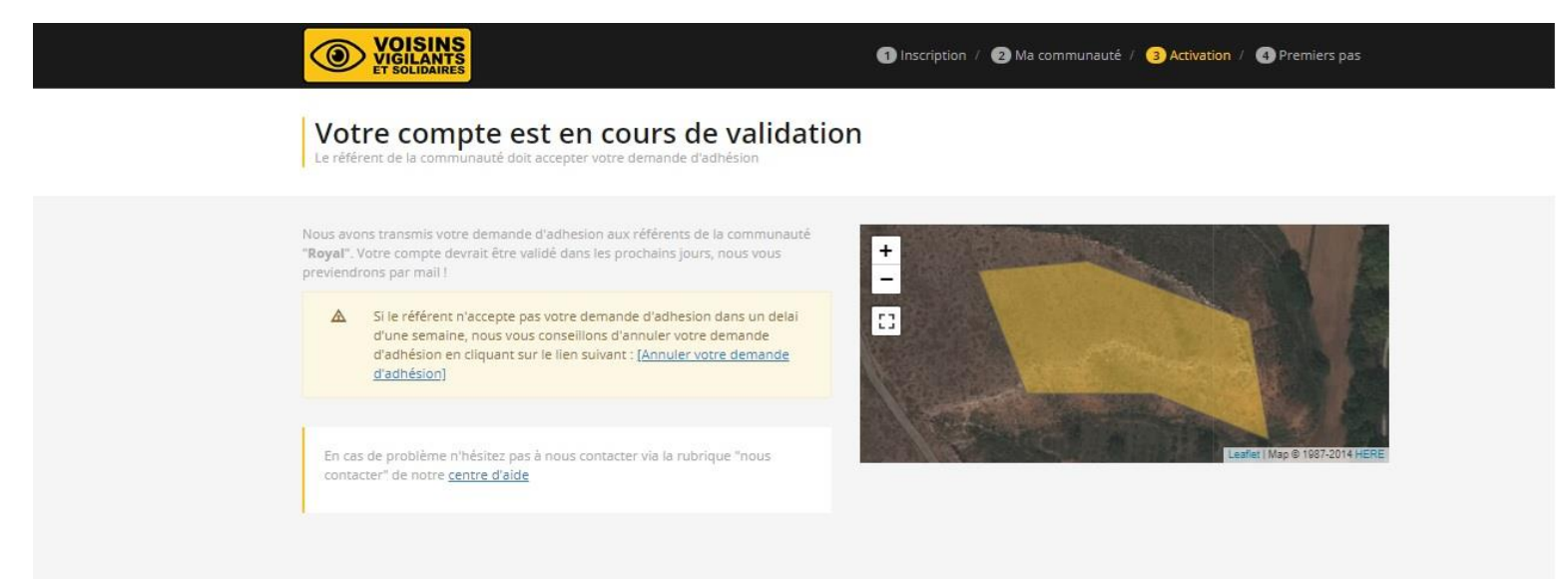

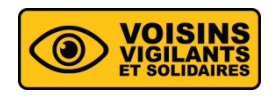

#### **Cas numéro 3 : Votre communauté est en validation par la mairie**

▪ Votre demande d'adhésion est envoyée directement à votre municipalité. Une fois votre demande acceptée par un agent de la mairie, votre compte sera activé. Vous aurez alors accès à toutes les fonctionnalités du site.

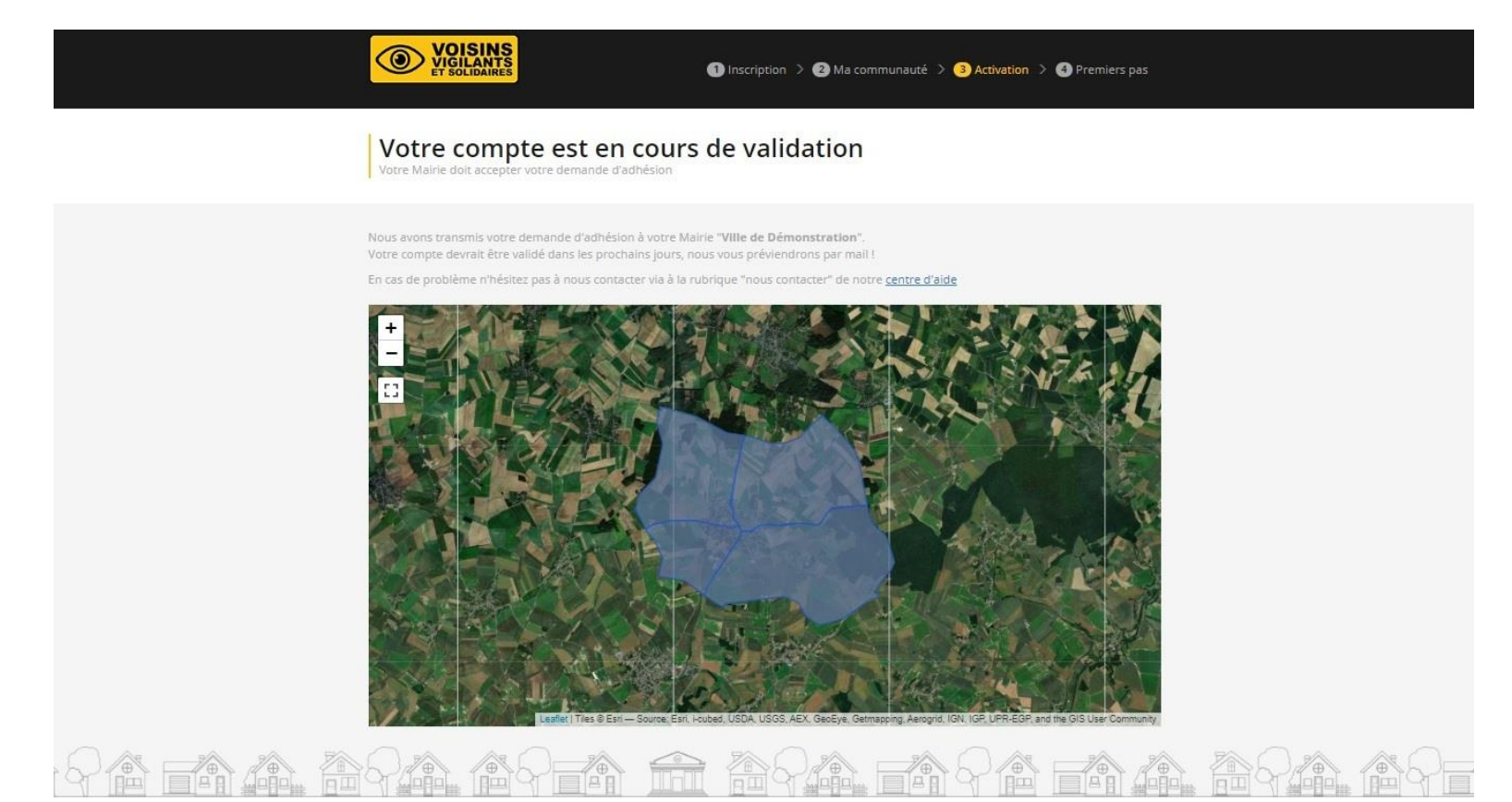